# Freestate Service Request Catalog Guide

**Step 1.** Click <u>Here</u> to access the online service request catalog and enter your credentials

| NEW ACCOUNT CREATION (NEW EMPLOYEE)      |   |
|------------------------------------------|---|
| EQUIPMENT REQUESTS                       | 6 |
| LAPTOP REQUEST GUIDE                     | 6 |
| IPHONE REQUEST GUIDE                     |   |
| IPAD REQUEST GUIDE                       |   |
| REQUEST FOR COMPUTER ACCESSORIES GUIDE   |   |
| REQUEST FOR MULTIPLE PIECES OF EQUIPMENT |   |

# New Account Creation (New Employee)

Step 1: Please select New Account Creation

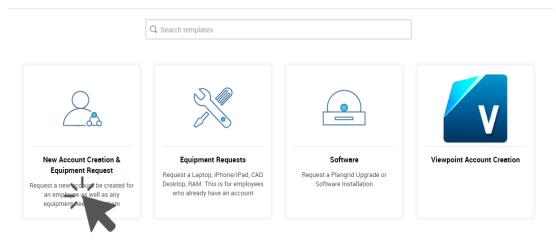

# Step 2: Click "New Account & Equipment Request

| New Account Creation &                                             |
|--------------------------------------------------------------------|
| Equipment Request                                                  |
| This tem laters used for the<br>creation of a new user account and |
| all the associate cordware and                                     |
|                                                                    |
|                                                                    |

| Employee Information                     |               |   |
|------------------------------------------|---------------|---|
| * Start Date                             |               | Î |
| * Employee Name                          |               |   |
| * Job Title                              |               |   |
| * Department                             | Not Specified | * |
| Will you be picking up<br>the equipment? | Not Specified | Ŧ |
| * Do they need<br>Viewpoint Access?      | Not Specified | * |
| ·                                        |               |   |
| LEAVE BELOW BLANK                        |               |   |
| * Subject                                |               |   |

"Will you be picking up the equipment?": If you will be coming into the laurel office to pick up the equipment, please select YES. If you will need a driver to deliver equipment, then please select NO

\*\* Selecting NO will prompt the following "Where does the equipment need to be sent?"

| • Will you be<br>picking up the<br>equipment?    | No | Ŧ |
|--------------------------------------------------|----|---|
|                                                  |    |   |
| <ul> <li>Where does<br/>the equipment</li> </ul> |    |   |
| need to be sent?                                 |    |   |

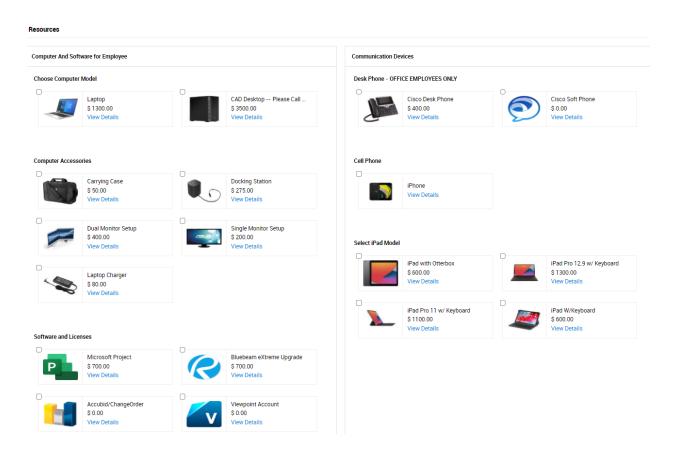

Resources: Please select any resources that will be needed for this request by selecting the check box in the top left corner and see the cost of the item as well.

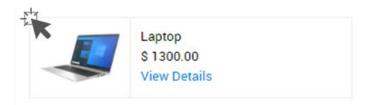

# Step 5: Cost Estimation

| ost Estimation                                                            |             |         |
|---------------------------------------------------------------------------|-------------|---------|
|                                                                           |             |         |
| The below total is only a rough estimate. Quotes will be provided after a | pproval     |         |
| Service Cost                                                              |             | \$ 0.00 |
| Resources Cost                                                            |             | \$ 0.00 |
|                                                                           | Grand Total | \$ 0.00 |

Cost Estimation: When you have selected all equipment necessary for this request you can see the estimated TOTAL cost here before adding the request.

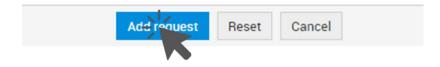

# **Equipment Requests**

# Laptop Request Guide

### Step 1: Please select Equipment Requests

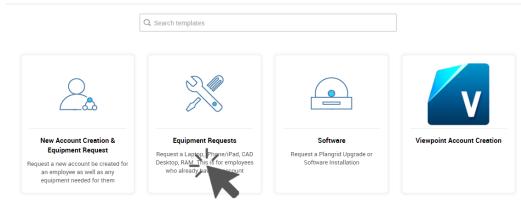

# Step 2: Please select "Request a Laptop"

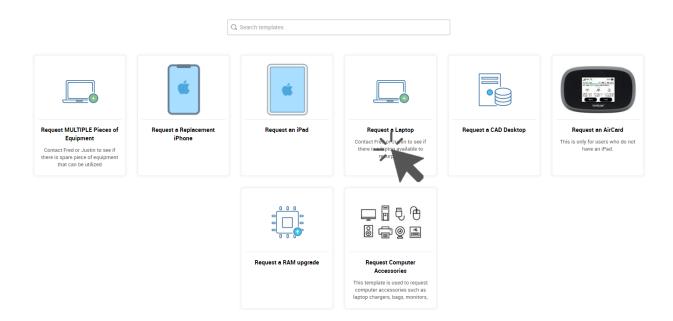

#### Laptop Request

| <ul> <li>Employee<br/>Name</li> </ul>                             |                 |
|-------------------------------------------------------------------|-----------------|
| <ul> <li>Department</li> </ul>                                    | Not Specified 💌 |
| <ul> <li>Is This A<br/>Replacement?</li> </ul>                    | Not Specified 💌 |
| <ul> <li>Will you be<br/>picking up the<br/>equipment?</li> </ul> | Not Specified 💌 |
| <ul> <li>Subject</li> </ul>                                       |                 |

"Will you be picking up the equipment?": If you will be coming into the laurel office to pick up the equipment, please select YES. If you will need a driver to deliver equipment, then please select NO

\*\* Selecting NO will prompt the following "Where does the equipment need to be sent?"

| <ul> <li>Will you be<br/>picking up the<br/>equipment?</li> </ul>     | No |  |
|-----------------------------------------------------------------------|----|--|
|                                                                       |    |  |
| <ul> <li>Where does<br/>the equipment<br/>need to be sent?</li> </ul> |    |  |

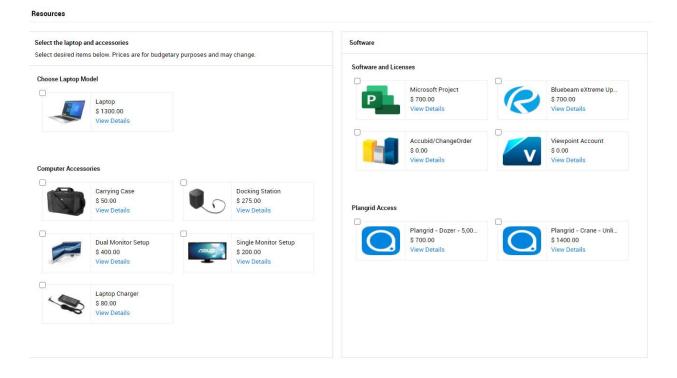

Resources: Please select any resources that will be needed for this request by selecting the check box in the top left corner and see the cost of the item as well.

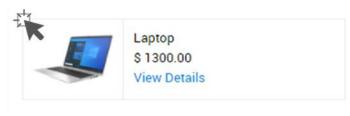

Step 5: Cost Estimation

#### **Cost Estimation**

| 1 The below total is only a rough estimate. Quotes will be provided after approval |             |         |  |
|------------------------------------------------------------------------------------|-------------|---------|--|
| Service Cost                                                                       |             | \$ 0.00 |  |
| Resources Cost                                                                     |             | \$ 0.00 |  |
|                                                                                    | Grand Total | \$ 0.00 |  |

Cost Estimation: When you have selected all equipment necessary for this request you can see the estimated TOTAL cost here before adding the request.

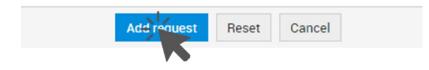

# iPhone Request Guide

### Step 1: Please select Equipment Requests

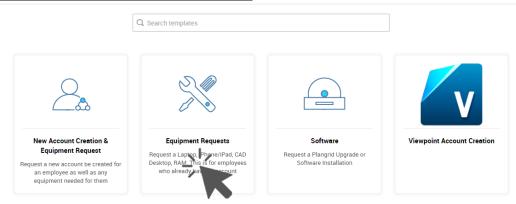

# Step 2: Please select "Request a Replacement iPhone"

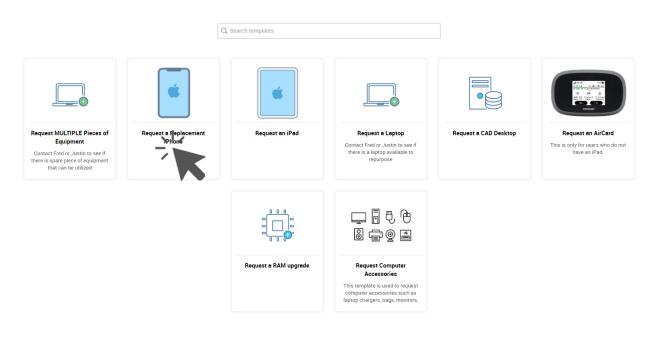

| iPhone Request                                                    |               |   |
|-------------------------------------------------------------------|---------------|---|
| <ul> <li>Employee</li> <li>Name</li> </ul>                        |               |   |
| <ul> <li>Department</li> </ul>                                    | Not Specified | Ŧ |
| ★ Reason for<br>Replacement                                       | Not Specified | Ŧ |
| <ul> <li>Will you be<br/>picking up the<br/>equipment?</li> </ul> | Not Specified | • |
| <ul> <li>Subject</li> </ul>                                       |               |   |

"Will you be picking up the equipment?": If you will be coming into the laurel office to pick up the equipment, please select YES. If you will need a driver to deliver equipment, then please select NO

\*\* Selecting NO will prompt the following "Where does the equipment need to be sent?"

| <ul> <li>Will you be<br/>picking up the<br/>equipment?</li> </ul> | No | * |
|-------------------------------------------------------------------|----|---|
|                                                                   |    |   |
| <ul> <li>Where does<br/>the equipment</li> </ul>                  |    |   |
| need to be sent?                                                  |    |   |

Please enter the office, job number, or address that the equipment will need to be sent to

| Add request | Reset | Cancel |  |
|-------------|-------|--------|--|
|             |       |        |  |

# iPad Request Guide

### Step 1: Please select Equipment Requests

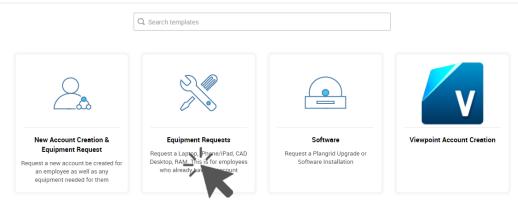

# Step 2: Please select "Request an iPad"

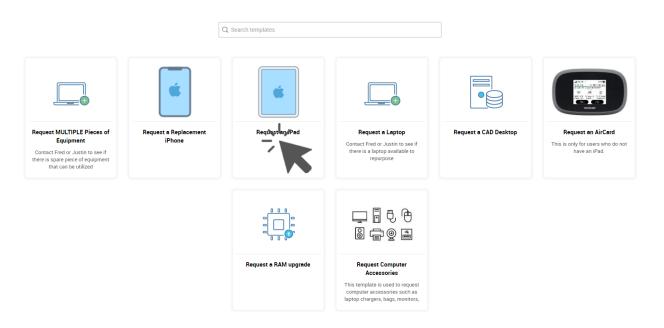

#### **Computer Accessories Request**

| * Employee<br>Name                                                |               |   |
|-------------------------------------------------------------------|---------------|---|
| Department                                                        | Not Specified | Ŧ |
| * Is This A<br>Replacement?                                       | Not Specified | Ŧ |
| <ul> <li>Will you be<br/>picking up the<br/>equipment?</li> </ul> | Not Specified | Ŧ |
| <ul> <li>Subject</li> </ul>                                       |               |   |

"Will you be picking up the equipment?": If you will be coming into the laurel office to pick up the equipment, please select YES. If you will need a driver to deliver equipment, then please select NO

\*\* Selecting NO will prompt the following "Where does the equipment need to be sent?"

| <ul> <li>Will you be<br/>picking up the</li> </ul>                    | No | * |
|-----------------------------------------------------------------------|----|---|
| equipment?                                                            |    |   |
| <ul> <li>Where does<br/>the equipment<br/>need to be sent?</li> </ul> |    |   |

#### Resources

| elect iPad Mode | I                                                   |                                                     |
|-----------------|-----------------------------------------------------|-----------------------------------------------------|
|                 | iPad with Otterbox<br>\$ 600.00<br>View Details     | iPad Pro 12.9 w/ Keyb<br>\$ 1300.00<br>View Details |
|                 | iPad Pro 11 w/ Keyboa<br>\$ 1100.00<br>View Details | iPad W/Keyboard<br>\$ 600.00<br>View Details        |

Resources: Please select any resources that will be needed for this request by selecting the check box in the top left corner and see the cost of the item as well.

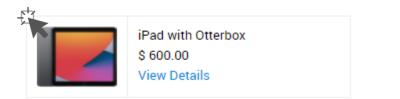

# Step 5: Cost Estimation

| pproval     |                        |
|-------------|------------------------|
|             | \$ 0.00                |
|             | \$ 0.00                |
| Grand Total | \$ 0.00                |
|             | oproval<br>Grand Total |

Cost Estimation: When you have selected all equipment necessary for this request you can see the estimated TOTAL cost here before adding the request.

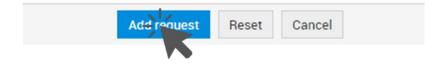

# Request for Computer Accessories Guide

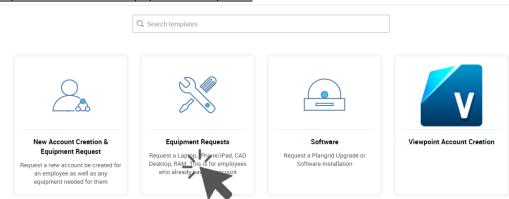

# Step 1: Please select Equipment Requests

# Step 2: Please select "Request Computer Accessories"

|                                                                                                    |                                 | Q Search templates    |                                                                                                    |                       |                                                                          |
|----------------------------------------------------------------------------------------------------|---------------------------------|-----------------------|----------------------------------------------------------------------------------------------------|-----------------------|--------------------------------------------------------------------------|
| Request MULTIPLE Pieces of<br>Equipment<br>Contact Fed or Justin to see if there is spare piece of equipment that can be utilized | Request a Replacement<br>iPhone | Request an iPad       | Equation           Request a Laptop           Contract Fredor J ustin to see if there is alptop available to repurpose | Request a CAD Desktop | Request an AirCard<br>This is only for users who do not<br>have an iPad. |
|                                                                                                    |                                 |                       | _ 6<br>0 0 0                                                                                                    |                       |                                                                          |
|                                                                                                    |                                 | Request a RAM upgrade | Request Computer<br>Accessing<br>This template is a square<br>computer access used as<br>laptop chargers, b whore,     |                       |                                                                          |

#### **Computer Accessories Request**

| <ul> <li>Employee</li> <li>Name</li> </ul>                        |               |    |
|-------------------------------------------------------------------|---------------|----|
| Department                                                        | Not Specified | *  |
| <ul> <li>Is This A<br/>Replacement?</li> </ul>                    | Not Specified | Ψ. |
| <ul> <li>Will you be<br/>picking up the<br/>equipment?</li> </ul> | Not Specified | Ŧ  |
| <ul> <li>Subject</li> </ul>                                       |               |    |

"Will you be picking up the equipment?": If you will be coming into the laurel office to pick up the equipment, please select YES. If you will need a driver to deliver equipment, then please select NO

\*\* Selecting NO will prompt the following "Where does the equipment need to be sent?"

| • Will you be                                                         | No | Ŧ |
|-----------------------------------------------------------------------|----|---|
| picking up the<br>equipment?                                          |    |   |
| <ul> <li>Where does<br/>the equipment<br/>need to be sent?</li> </ul> |    |   |

#### Resources

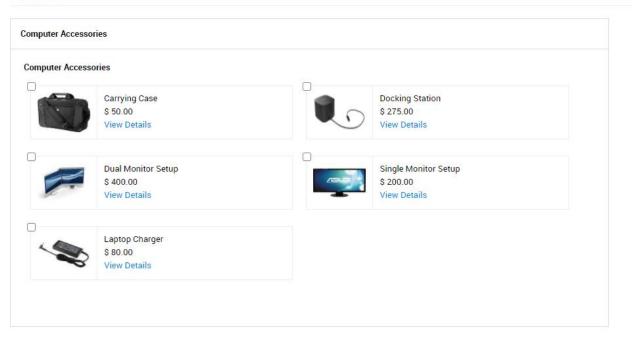

Resources: Please select any resources that will be needed for this request by selecting the check box in the top left corner and see the cost of the item as well.

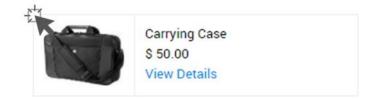

### Step 5: Cost Estimation

| () The below total is only a rough estimate. Que | otes will be provided after approval |         |
|--------------------------------------------------|--------------------------------------|---------|
| ervice Cost                                      |                                      | \$ 0.00 |
| lesources Cost                                   |                                      | \$ 0.00 |
|                                                  | Grand Total                          | \$ 0.00 |

Cost Estimation: When you have selected all equipment necessary for this request you can see the estimated TOTAL cost here before adding the request.

| Add request | Reset | Cancel |  |
|-------------|-------|--------|--|
|             |       |        |  |

# **Request for Multiple Pieces of Equipment**

### Step 1: Please select Equipment Requests

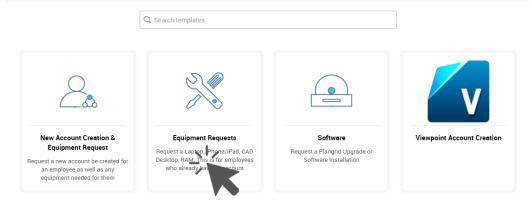

### Step 2: Please select "Request MULTIPLE Pieces of Equipment"

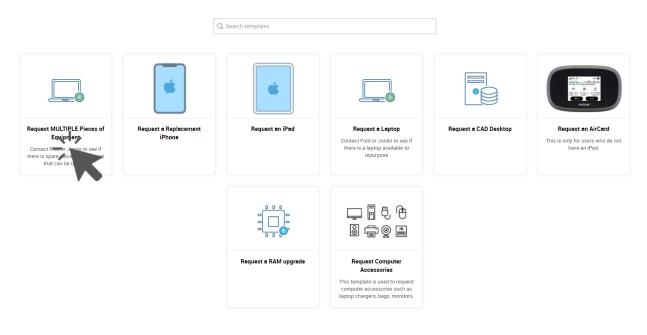

#### Computer Accessories Request

| <ul> <li>Employee</li> <li>Name</li> </ul>         |               |   |
|----------------------------------------------------|---------------|---|
| Department                                         | Not Specified | * |
| - Department                                       | Not Specified | * |
| Is This A<br>Replacement?                          | Not Specified |   |
| Replacements                                       |               |   |
| <ul> <li>Will you be<br/>picking up the</li> </ul> | Not Specified | Ŧ |
| equipment?                                         |               |   |
| <ul> <li>Subject</li> </ul>                        |               |   |

"Will you be picking up the equipment?": If you will be coming into the laurel office to pick up the equipment, please select YES. If you will need a driver to deliver equipment, then please select NO

\*\* Selecting NO will prompt the following "Where does the equipment need to be sent?"

| • Will you be                                                         | No | Ŧ |
|-----------------------------------------------------------------------|----|---|
| picking up the equipment?                                             |    |   |
| <ul> <li>Where does<br/>the equipment<br/>need to be sent?</li> </ul> |    |   |

| Resources            |                                                      |        |                                                                  |                   |                                                              |            |                                                                   |
|----------------------|------------------------------------------------------|--------|------------------------------------------------------------------|-------------------|--------------------------------------------------------------|------------|-------------------------------------------------------------------|
| Select the laptop an |                                                      |        |                                                                  | Communication De  | vices                                                        |            |                                                                   |
|                      | s below. Prices are for budgetary purposes and may c | hange. |                                                                  | Desk Phone - OFF  | ICE EMPLOYEES ONLY                                           |            |                                                                   |
| Choose Computer I    | Model                                                |        |                                                                  |                   | Cisco Desk Phone                                             | $^{\circ}$ | Cisco Soft Phone                                                  |
| 4                    | Laptop<br>\$ 1300.00<br>View Details                 |        | CAD Desktop Please Call To Discuss<br>\$ 3500.00<br>View Details |                   | \$ 400.00<br>View Details                                    | Y          | \$ 0.00<br>View Details                                           |
| Computer Accesso     | ries                                                 |        |                                                                  | Cell Phone        |                                                              |            |                                                                   |
|                      | Carrying Case<br>\$ 50.00<br>View Details            | 0      | Docking Station<br>\$ 275.00<br>View Details                     |                   | iPhone<br>View Details                                       |            |                                                                   |
| <b>F</b>             | Dual Monitor Setup<br>\$ 400.00<br>View Details      |        | Single Monitor Setup<br>\$ 200.00<br>View Details                | Air Card Model    | AirCard                                                      |            |                                                                   |
| <b>S</b>             | Laptop Charger<br>\$ 80.00<br>View Details           |        |                                                                  | Ħ                 | S 100.00<br>View Details                                     |            |                                                                   |
|                      |                                                      |        |                                                                  | Select iPad Model |                                                              |            |                                                                   |
| Software and Licen   | ses                                                  |        |                                                                  |                   | iPad with Otterbox<br>\$ 600.00<br>View Details              |            | iPad Pro 12.9 w/ Keyboard<br>\$ 1300.00<br>View Details           |
| P                    | Microsoft Project<br>\$ 700.00<br>View Details       | R      | Bluebeam eXtreme Upgrade<br>\$ 700.00<br>View Details            |                   |                                                              | 0          |                                                                   |
|                      |                                                      |        |                                                                  |                   | iPad Pro 11 w/ Keyboard<br>\$ 1100.00<br>View Details        |            | iPad W/Keyboard<br>\$ 600.00<br>View Details                      |
|                      | Accubid/ChangeOrder<br>\$ 0.00<br>View Details       | v      | Viewpoint Account<br>\$ 0.00<br>View Details                     |                   |                                                              |            |                                                                   |
|                      |                                                      |        |                                                                  | Plangrid Access   |                                                              | 0          |                                                                   |
|                      |                                                      |        |                                                                  |                   | Plangrid - Dozer - 5,000 Sheets<br>\$ 700.00<br>View Details |            | Plangrid - Crane - Unlimited Sheets<br>\$ 1400.00<br>View Details |

Resources: Please select any resources that will be needed for this request by selecting the check box in the top left corner and see the cost of the item as well.

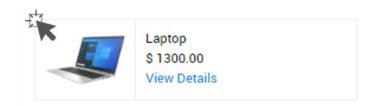

# Step 5: Cost Estimation

| ost Estimation                                                        |             |         |
|-----------------------------------------------------------------------|-------------|---------|
| The below total is only a rough estimate. Quotes will be provided aft | er approval |         |
| · · · · · · · · · · · · · · · · · · ·                                 |             |         |
| Service Cost                                                          |             | \$ 0.00 |
| Resources Cost                                                        |             | \$ 0.00 |
|                                                                       | Grand Total | \$ 0.00 |

Cost Estimation: When you have selected all equipment necessary for this request you can see the estimated TOTAL cost here before adding the request.

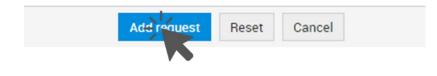